## **Информация по обновленному функционалу составления расписания**

В модуле «Расписание» в разделе «Составление расписания» убран фильтр смен. Для того, чтобы составить расписание необходимо открыть нужный блок смены.

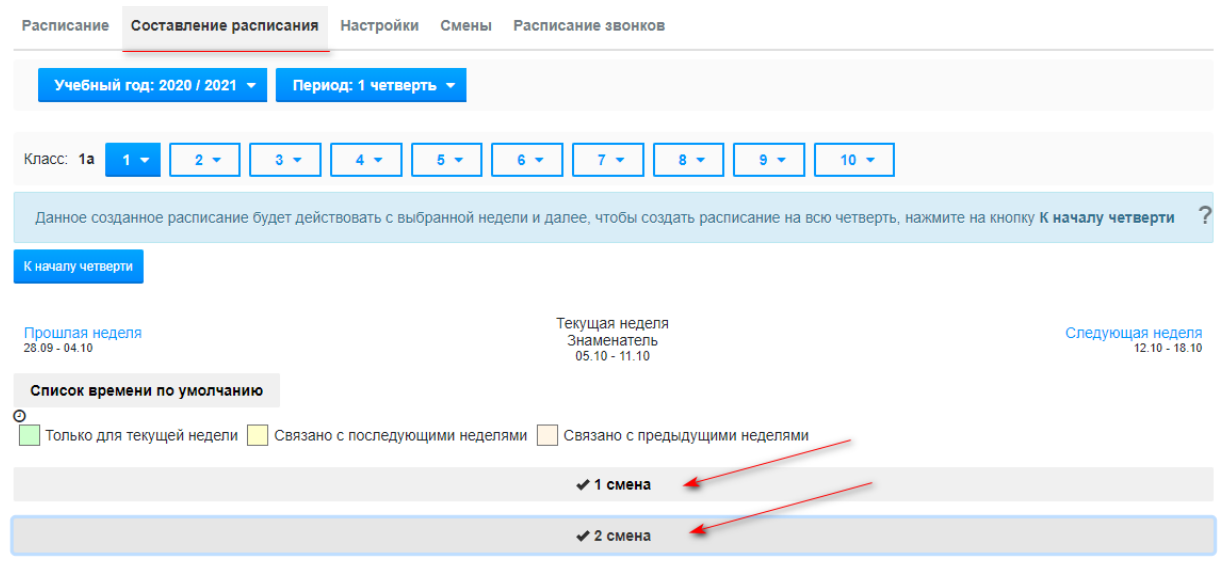

Данные изменения внесены для того, чтобы была возможность составить расписание на один класс в двух сменах. После добавления расписания на первую смену, можно нажать на блок с названием 2 смена и продолжить заполнение расписания.

После добавления уроков в расписание, рядом с наименованием каждого предмета отобразиться время, которое установлено в разделе «Расписание звонков», вкладка «Профили». В профиле создаются профили для смен. Для каждого профиля устанавливается свое расписание звонков.

В случае изменении времени для определенного предмета, необходимо нажать на знак в виде «<sup>o</sup>».

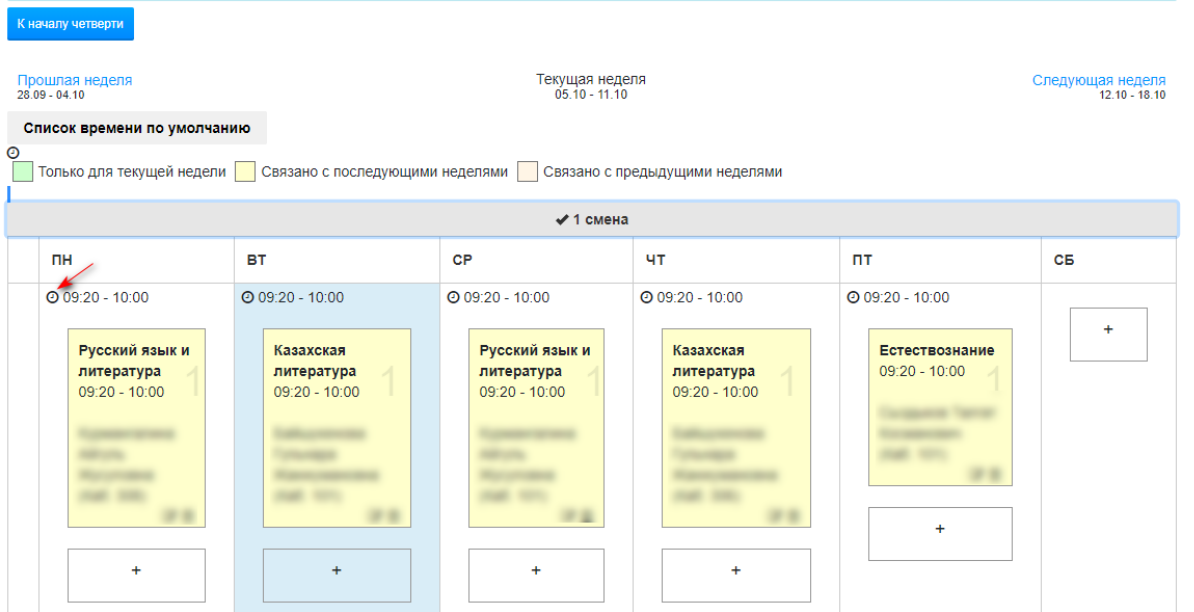

В открывшемся окне необходимо указать время начала и окончания урока.

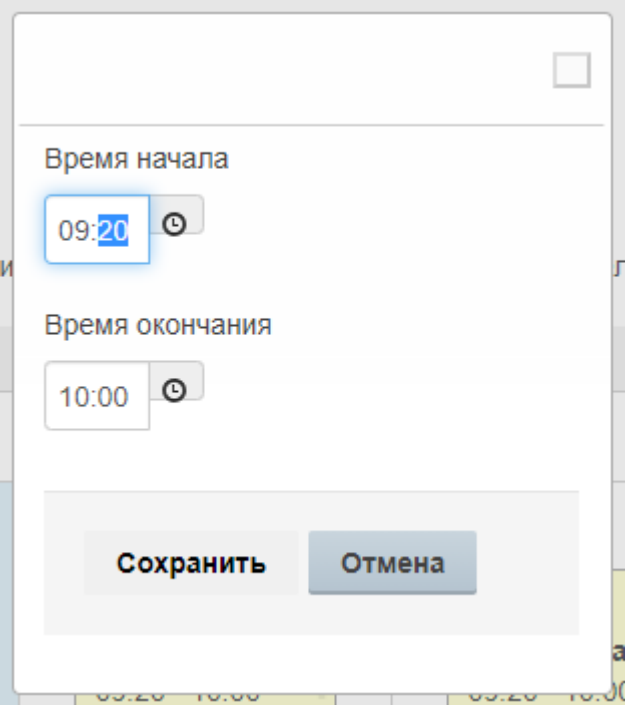